# Temperature, humidity and pressure regulator

# with RS485 serial output

H0430

H3430

H3431

H3433

H3437

H4431

H7430

H7431

# **Instruction Manual**

# **Table of content**

| 1.               | GENERAL DESCRIPTION                                                | 5  |
|------------------|--------------------------------------------------------------------|----|
| 2.               | REGULATOR MOUNTING AND CONNECTION                                  | 5  |
| 3.               | TYPICAL APPLICATION WIRING, CONNECTION OF TERMINALS                | 7  |
| <b>4.</b> ]      | DIMENSIONS                                                         | 7  |
| <b>5.</b> ]      | DESCRIPTION OF DEVICE FUNCTION AND SETTING                         | 10 |
| 5.1.             | DEVICE SETTING FROM THE MANUFACTURER                               | 10 |
| 5.2.             | RELAY OUTPUTS                                                      | 10 |
| 5.3.             | BINARY INPUTS                                                      | 10 |
| 5.4.             | ACTUAL REGULATOR PRESET                                            | 11 |
| 5.4.1.           | Value assigned to output relay                                     | 11 |
| 5.4.2.           | 1 ,                                                                |    |
| 5.4.3.           |                                                                    |    |
| 5.4.4.           | •                                                                  |    |
| 5.4.5.           | 8                                                                  |    |
| 5.5.             | REGULATOR SETTING CHANGE                                           |    |
| 5.5.1.           | <b>y</b>                                                           |    |
| 5.5.2.<br>5.5.3. | 0 0 ,                                                              |    |
| 5.5.s.<br>5.6.   | with using of Modbus communication protocol  EXTENDED SETTING MODE |    |
| 5.0.<br>5.7.     | RESTORE TO "FACTORY DEFAULT"                                       |    |
| 3.7.             | RESTORE TO "FACTORY DEFAULT                                        | 20 |
| <b>6.</b> ]      | DESCRIPTION OF COMMUNICATION PROTOCOLS                             | 21 |
| 6.1.             | Modbus RTU                                                         | 21 |
| 6.1.1.           |                                                                    |    |
| 6.1.2.           | Jumper                                                             | 21 |
| 6.1.3.           | 0 0                                                                |    |
| 6.1.4.           |                                                                    |    |
| 6.1.5.           |                                                                    |    |
| 6.2.             | PROTOCOL COMPATIBLE WITH ADVANTECH-ADAM STANDARD                   |    |
| 6.2.1.           | 1                                                                  |    |
| <b>7.</b> ]      | ERROR STATES OF THE DEVICE                                         | 26 |
| <b>8.</b> ]      | READINGS ON LCD DISPLAY                                            | 27 |
| 9. '             | TECHNICAL SPECIFICATION                                            | 28 |
| 9.1.             | TECHNICAL PARAMETERS                                               | 28 |
| 9.1.1.           | Common parameters                                                  | 28 |
| 9.1.2.           |                                                                    |    |
| 9.1.3.           | H3430 - relative humidity and temperature regulator                | 29 |
| 9.1.4.           |                                                                    |    |
| 9.1.5.           | , ,                                                                |    |
| 9.1.6.           |                                                                    |    |
| 9.1.7.           | 1 , ,                                                              |    |
| 9.1.8.           |                                                                    |    |
| 9.1.9.<br>9.1.10 | · 1                                                                |    |
| 9.1.10<br>9.2.   | O. Value computed from measured relative humidity and temperature  |    |
| 9.2.<br>9.3.     | END OF OPERATION                                                   |    |
|                  |                                                                    |    |
| 9.4.             | TECHNICAL SUPPORT AND SERVICE                                      | 33 |

| 10. | APPENDIX A                  | 34 |
|-----|-----------------------------|----|
| 11. | APPENDIX B – MENU STRUCTURE | 35 |
| 12. | APPENDIX C                  | 36 |

## **General safety rules**

The following summary is designed to prevent injury hazards or device damage. Operate the instrument in accordance with this manual to prevent electric trauma.

#### Service should be performed by a qualified person only.

**Use a safety ac/dc adapter.** Use only an adapter with the power voltage recommended by its manufacturer and which is approved by proper standards. Check that the adapter has undamaged cables and cover.

**Connect and disconnect correctly.** Do not connect and disconnect a LAN cable or lead-in cables if the device is under electric voltage.

Do not use the instrument without the cover.

**Do not use the instrument, if it does not work correctly.** If the instrument seems not to work correctly, have it checked by a qualified service person.

Do not use the instrument in an explosive environment.

Read instruction manual before the first device connection, please.

**Regulator version HxxxxP** is designed for compressed air measurement up to 25 bars.

**Models marked HxxxxZ** are non-standard versions of the devices. Description is not included in this manual.

**Copyright:** COMET System, Ltd. It is prohibited to copy and edit this instruction manual and make any changes at all without explicit agreement of COMET System, Ltd. All rights reserved.

COMET System, Ltd makes constant development and improvement of all its products. That is why it reserves the right to make any technical changes on the device/product without previous notice.

## 1. General description

Regulators of Hx43x line are designed for online monitoring of temperature in °C or °F, relative humidity of air without aggressive ingredients, barometric pressure and three binary inputs for detection of binary signals. Measured temperature and relative humidity are recomputed to following humidity expression: dew point temperature, absolute humidity, specific humidity, mixing ratio and specific enthalpy. It is possible to set correction for altitude (pressure offset) and to choose one of the following pressure units: hPa, kPa, mbar, mmHg, inHg, inH2O, PSI, oz/in2. The device is equipped with two relay outputs for alarming or controlling of external devices. It is possible to assign any input value to each relay, to set comparing limit, delay, hysteresis, acoustic alarm or change its status by far control with using of Modbus communication protocol. The device communicates via link RS485.

| Type      | Temperature | Humidity | Pressure | Computed value | <b>Binary inputs</b> |
|-----------|-------------|----------|----------|----------------|----------------------|
| H0430     | ✓           | -        | -        | -              | 3x                   |
| H3430     | ✓           | ✓        | -        | ✓              | 3x                   |
| Н3431     | ✓           | ✓        | -        | ✓              | 3x                   |
| H3431P*/  | ✓           | ✓        | -        | ✓              | 3x                   |
| Н3433     | ✓           | ✓        | -        | ✓              | 3x                   |
| Н3437     | ✓           | ✓        | -        | ✓              | 3x                   |
| H4431 **/ | ✓           | -        | -        | -              | 3x                   |
| H7430     | ✓           | ✓        | ✓        | ✓              | 3x                   |
| H7431     | <b>√</b>    | ✓        | <b>√</b> | ✓              | 3x                   |

<sup>\*/</sup> The removable probe for compressed air measurement is noninterchangeable part of the device. The protection of connector is IP67

Supported communication protocols are Modbus RTU and protocol compatible with standard Advantech-ADAM. Devices are preset from manufacturer to Modbus RTU communication protocol. If you would like to use different communication protocol then Modbus RTU, it is necessary preset them – see latter. Temperature, relative humidity and pressure sensors are non-removable instrument parts except H4431 device, that is designed for two wires connection of external Pt1000 temperature sensor. Measured and computed values are displayed on dual line LCD. It is also possible to display both readings with cyclic overwriting in 4 seconds interval. Display can be also switched OFF totally.

## 2. Regulator mounting and connection

Regulators are designed for wall mounting. Device must be mounted on the plane surface to prevent its deformation. Mounting holes and connection terminals are accessible after demounting of four screws in the corners of the box and removing the lid. There is recommended to use screws with half round head with cross-recessed screw ST 3.9 (DIN 7981). Lace the lead-in cable with outer diameter of 3 to 6.5 mm through the glands at the case wall and connect them according schematic below. Terminals are self-clamping and can be opened by a suitable screwdriver. For the opening, insert the screwdriver to smaller terminal hole and lever by him. Do not forget to tighten

<sup>\*\*/</sup> The type H4431 is designed for two wires connection of external Pt1000 temperature sensor.

glands and case lid with inserted packing after cables connecting. **Insert attached plug into unused cable glands too.** Do NOT connect the regulator under voltage.

It is NOT recommended to use the device for long time under condensation conditions. It could be the cause of water steam condensation inside the sensor's cover into water phase. This liquid phase stays inside sensor's cover and can't escape from the cover easily. It can dramatically increase

response time to relative humidity change. If water condensation occurs for longer time it can cause sensor damage. Similar effect can occur under water aerosol conditions.

External temperature probe connectable to H4531 must be type of "two wires with shielding". The probe cable length and size of conductor affects measurement accuracy.

If connected probe is equipped with metal stem, we recommend using probes with metal stem not connected to cable shielding. Or else it is necessary to arrange metal stem is not connected to any other circuitry. Maximum probe cable length is 10 m. Connect probe cable shielding to proper terminal and do not connect it to any other circuitry and do not ground it.

The cables for binary inputs and external sensor for regulator H4531 must be placed as far as possible from potential interference sources.

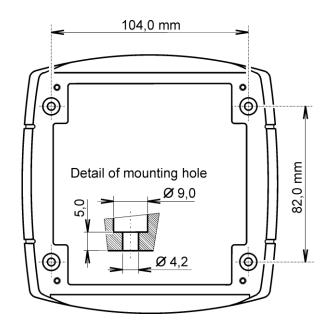

For devices with RS485 output there is recommended to use shielded twisted copper cable, maximal length 1200m. The cable must be located at indoor rooms. Nominal cable impedance should be  $100~\Omega$ , loop resistance max.  $240~\Omega$ , cable capacity max. 65~pF/m. Outside diameter of the cable for regulator connection must be from 3 to 6.5 mm. Suitable cable is e.g. SYKFY  $2x2x0.5~mm^2$ , where one wire pair serves for device powering and the other pair for communication link. The cable should be led in one line, i.e. NOT to "tree" or "star". Termination resistor should be located at the end. For short distance other topology is allowed. Terminate the network by a termination resistor. The value of the resistor is recommended about  $120~\Omega$ . For short distance termination resistor can be left out. The cable should not be led in parallel along power cabling. Safety distance is up to 0.5 m, otherwise undesirable induction of interference signals can appear.

Electrical system (wiring) may be done only by a worker with required qualification by rules in operation.

The device H3431P is designed to measure pressured air. It is good to mount probe directly into high pressure area (i.e. air pressured pipe) if it is possible. There is other possibility to use flow chamber SH-PP, see Appendix C.

Before you remove probe of the transmitter HxxxxP, make sure that the pressure in a pressure chamber (duct, pipe ... ) and the ambient pressure are in equilibrium.

# 3. Typical application wiring, connection of terminals

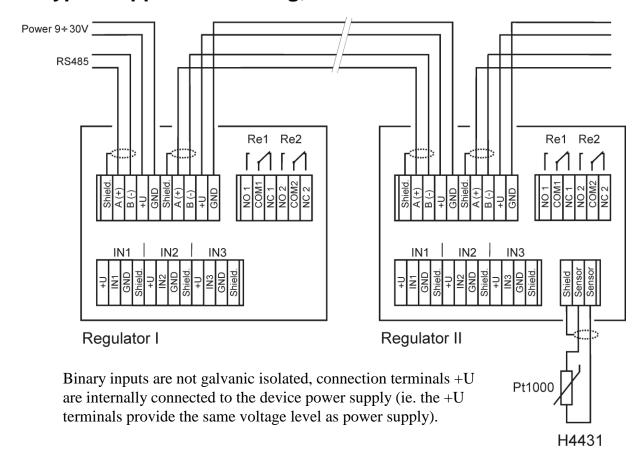

## 4. Dimensions

## H0430

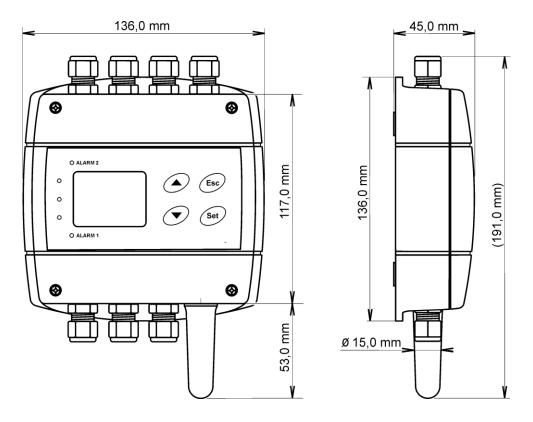

H3433 H3437

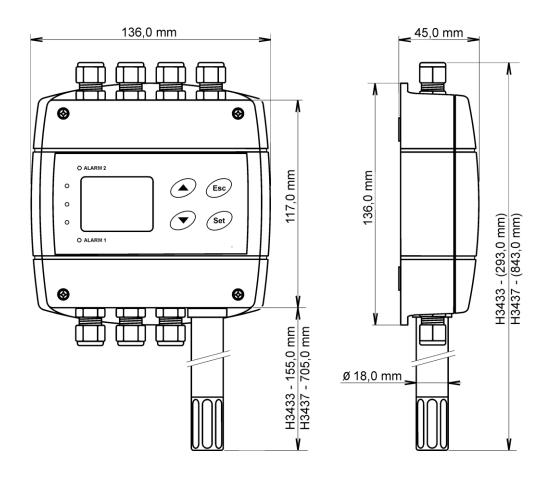

H3430 H7430

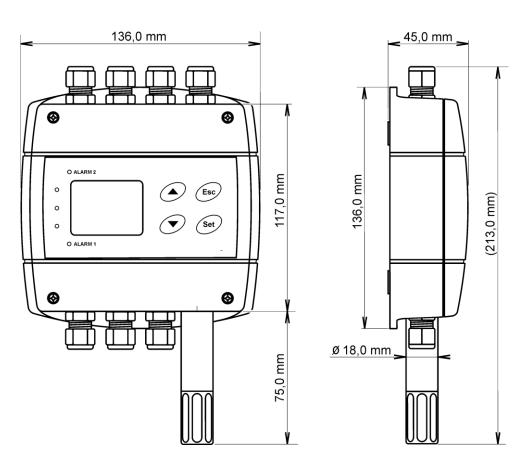

## H4431

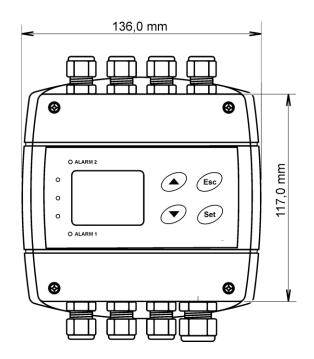

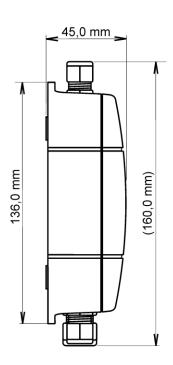

# H3431(P) H7431

# Probe for compressed air measurement

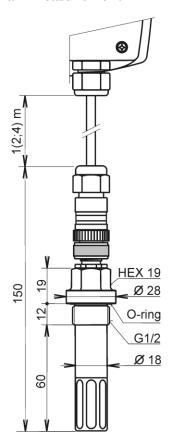

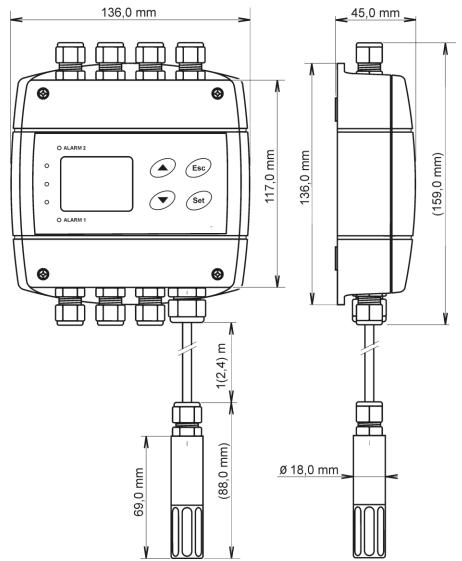

## 5. Description of device function and setting

Information from regulator is available directly through LCD or you can read them with one of next communication protocols ( Modbus RTU, Advantech-ADAM ).

## 5.1. Device setting from the manufacturer

If special setting was not required in the order, regulatorcer is set from the manufacturer to the following parameters:

communication protocol: Modbus RTU

regulator address: 1

communication speed: 9600Bd, no parity, 2 stop bits

Value assigned to relay 1 and relay 2: none Password for setting through keys (PASS): 0000 LCD display: on

value shown at first LCD line: temperature (temperature/pressure) – by device type

value shown at second LCD line: relative humidity / dew point temperature

temperature unit: °C pressure unit: hPa

correction for altitude: **0 hPa** (absolute pressure) computed value preset: **dew point temperature** 

## 5.2. Relay outputs

Regulator is equipped with two relay outputs. It is possible to assign any input or computed value or "Far condition" (see chapter 6.1.4 Far controlling of output relays status at page 23) to each relay, to set comparing alarm limit, if the relay may close if measured value is higher (Hi) or lower (Lo) than preset limit, delay for while must be preset condition true before relay close its contact and hysteresis for return to open status. For binary inputs: if it is preset to "HI" then output relay is closed when input contact is opened, if it is preset to "Lo" then output relay is closed when input contact is closed. Each relay status is indicated with LED diode and shown on LCD with corresponding symbols "ALARM 1" or "ALARM

The output relays of device are not able to switch power circuits or higher voltages. In such case we should use suitable type of power relays with coil in accordance to chapter "Common parameters". For wiring see Appendix A.

## 5.3. Binary inputs

It is possible to read three binary inputs status. It is possible to connect "open contact" or external voltage. Auxiliary power supply +U terminal can be used to supplying of external sensors and detectors. Visualization of binary inputs is done by three LED diodes placed on the left side from LCD. Green one represents input Binary 1, yellow input binary 2 and red input binary 3. If binary input is not connected or is without any signal, then binary input is interpreted as "1", when input contact is closed (connected input), then binary input is interpreted as "0". For each binary input there is possible to set indication LED function – if is lighting when binary input is closed or opened. Binary input status can be assigned to any of output relays. It is possible to choice if output relay is closed or opened when binary input is closed/opened.

#### 5.4. **Actual regulator preset**

It is possible to display actual regulator preset on its LCD display by pressing of ,, \( \Lambda \) " key. . If "Output relay alarm condition configuration with using of Modbus communication protocol" is active (Remote Control), then device's LCD display shows text "bloc". It means, device's keyboard is disabled for time of remote control (setting change), see chapter 6.1.5 at page 23. LCD shows

information about relay 1 and then relay 2 setting step by step. Information about relay 1 are indicated with symbol ALARM 1", for relay 2 with symbol ALARM 2" (at right top corner of LCD). It is possible to edit parameters after pressing "SET" key and entering of correct password "PASS" - see chapter 5.5.2 at page 13. Following examples are for relay 1 setting, similarly are displayed values for relay 2. Pressing of "ESC" key ends this mode and switch to actual value displaying, the same occur if more than 20 s is not pressed any key.

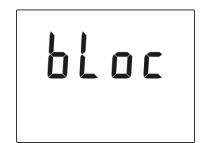

ALARM 1

## 5.4.1. Value assigned to output relay

None, relay is still off

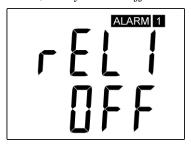

Computed value - dew point temperature

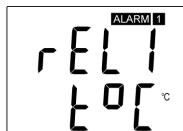

Barometric pressure

*Temperature at °C* 

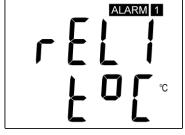

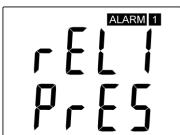

far condition 1

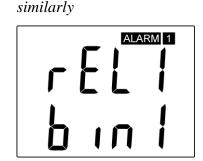

Binary input 1, input 2 and 3

Relative humidity

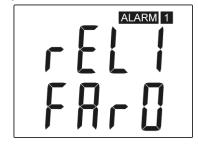

far condition 0

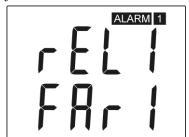

FAR0 – "far condition 0": after device's power on the relay is open

FAR1 – "far condition 1": after device's power on the relay is close

If "far condition" is assigned to output relay, then there is possible to change the output relay status by Modbus communication protocol only. See chapter 6.1.4 Far controlling of output relays status at page 23.

## 5.4.2. When close output relay

Preset if relay is closed when actual value is higher "HI" or lower "Lo" than preset value.

Value higher than 26.5 °C

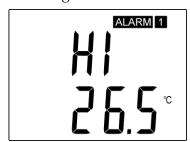

Value lower than 26.5 °C

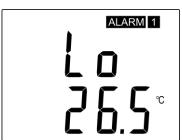

## 5.4.3. Delay

Time in seconds, when preset condition must be true and after this time output relay is closed (transient reduction of measured value)

Delay in [s]

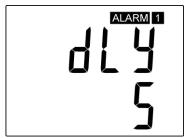

## 5.4.4. Hysteresis

The amount of measured value which must go under/over preset value to open appropriate output relay. It means if there is condition: relay 1 must be closed if measure value is "higher then" (HI), then measured value must decrease by this value under preset limit to relay output goes open. If condition of relay is: relay 1 must be closed if measured value is "lower than" (Lo), then measured value must be increased by this value over preset limit to relay output goes open.

Preset hysteresis value

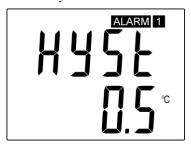

## 5.4.5. Regulator address setting

Regulator address for preset communication protocol

RS485 network regulator address

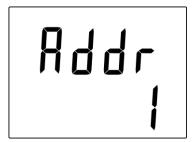

## 5.5. Regulator setting change

#### 5.5.1. with PC and TSensor software

User's software **TSensor** is available free to download at web page <u>www.cometsystem.cz</u>. It provides **setting of all regulator parameters**. Run the TSensor program and follow the program instructions. Regulator includes hardware write protection of internal setting, new setting is possible to write only while:

- 1. during write period press "SET" key do requested setting in TSensor software, press "SET" key on regulator and keep it down, then click on the button "Save Changes" into TSensor software and after end of write release "SET" key, or
- 2. jumper placed nearby keys is closed (jumper is accessible after demounting of four screws in the corners of the box and removing the lid). This jumper is suitable e.g. until device adjustment is in process and regulator is placed into calibration box and keys are not accessible. Don't forget to remove (open) jumper after procedure finish (restore write protection)

TSensor software supports to make the adjustment of the regulator too. This procedure is described at file "Calibration manual.pdf" which is installed commonly with the software.

## 5.5.2. with using regulator keys

If "Actual regulator preset" is displayed (see chapter "Actual regulator preset" at page 11), it is possible to enter into edit mode and edit displayed value by pressing "SET" key. Then you are asked for valid password (PASS). You can edit selected value if right password is entered. During value editing there is range check executed and edited value is still compared with limits for corresponding value (range). If inserted value is higher or lower then edited number is automatically changed to its maximum / minimum value – for possible range see chapter "Technical parameters" at page 28. Value can be changed with using " • " and ,, ▼ "keys. Edited value is switched in "round" -9, -8, -7, ...-2, -1, 0, 1, 2, ...8, 9. To edit next number digit press "SET" key, for moving back to previous digit press "ESC" key. Edited value is stored by next "SET" key pressing. It is possible to cancel editing by pressing "ESC" key if necessary. If valid password is once inserted right, then there is possible to edit next items without asking for password insertion again, till "Actual regulator preset" is left (till actual measured values are shown). With new entering into edit mode it is necessary to enter Password again. Default password setting is preset from manufacturer to 0000, password change is possible into "Extended setting". During edit mode regulator still works and changes are valid immediately after its storing – it is NOT necessary to restart regulator.

## 5.5.3. with using of Modbus communication protocol

See chapter 6.1.5 Output relay alarm condition configuration with using of Modbus communication protocol <sup>2</sup> at page 23.

## 5.6. Extended setting mode

During regulator operation it is possible to change parameters available through "Actual regulator preset" only (see chapter 5.4 at page 11). Rest of regulator parameters are available through "Extended setting mode". In this mode regulator does NOT communicate, does NOT do any measurements and does NOT service output relays. To leave this mode press "ESC" key and open jumper nearby keys.

To enter into Extended setting mode do following steps:

- 1. disconnect power supply
- 2. demount four screws in the corners of the box and remove the lid
- 3. closed jumper placed nearby keys
- 4. press "▲" and "▼" keys together and keep them down
- 5. connect power supply to regulator you should see message "SEL" on the top line of LCD and on the bottom line you should see number of Firmware version (e.g. 0404)
- 6. release "▲" and "▼" keys you are into "Extended setting mode" now

Use "▲" and "▼" keys to inspect each items. If you want to change some shown item then press "SET" key, item starts blink. Now you can edit setting with using "▲" and "▼" keys. To store preset value press "SET" key. Press "ESC" key to leave editing (changing) without save – last stored value is kept.

#### Acoustic alarm assign to relay 1

acoustic indication of relay 1 is OFF

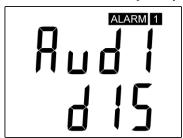

close of relay 1 contact starts acoustic indication

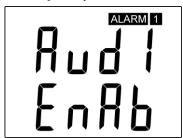

#### Acoustic alarm assign to relay 2

acoustic indication of relay 2 is OFF

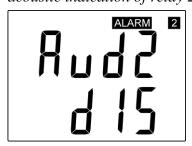

close of relay 2 contact starts acoustic indication

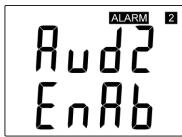

### **Acoustic alarm deactivation**

activated acoustic alarm is possible to deactivate by pressing "ESC" key

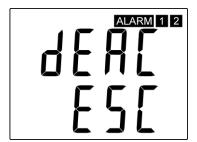

acoustic alarm is still activated for all time and it is impossible to deactivate it

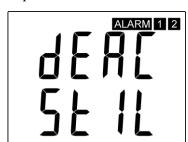

### Relay response for error

Regulator continuously checks its state during operation. In case error of assigned value measurement is found then output relay 1 (relay 2):

stays unchanged (in previous status)

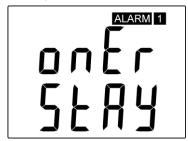

Relay 1 switch OFF

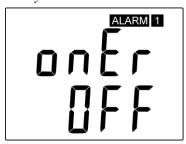

Relay 1 switch On

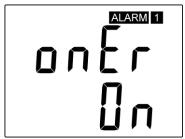

stays unchanged (in previous status)

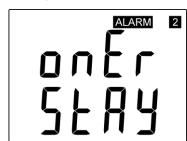

Relay 2 switch OFF

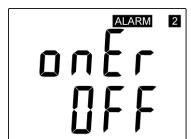

Relay 2 switch On

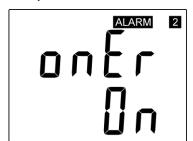

### Change of "Password for setting through keys" (PASS)

This item shows actual password setting. It is possible to change it after "SET" key pressing. It is number from range -19999 to +19999.

password setting

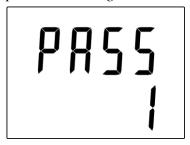

## **Choice of communication protocol**

Choice of communication protocol for communication with master device

protocol Modbus

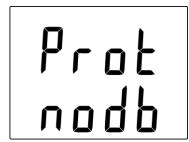

protocol Advantech-Adam without check sum

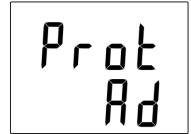

protocol Advantech-Adam with check sum

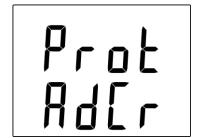

## **Regulator address setting**

Regulator address for preset communication protocol

RS485 network regulator address

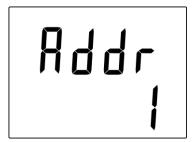

#### **Communication speed**

Communication speed for preset communication protocol

communication speed setting

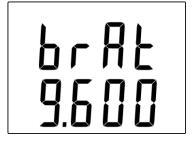

#### **Visualization of binary inputs**

Visualization of inputs is done by three LED diodes. This option defines at which binary input status should LED diode indication lights – LED diode lights if binary input is OPEN or CLOSED.

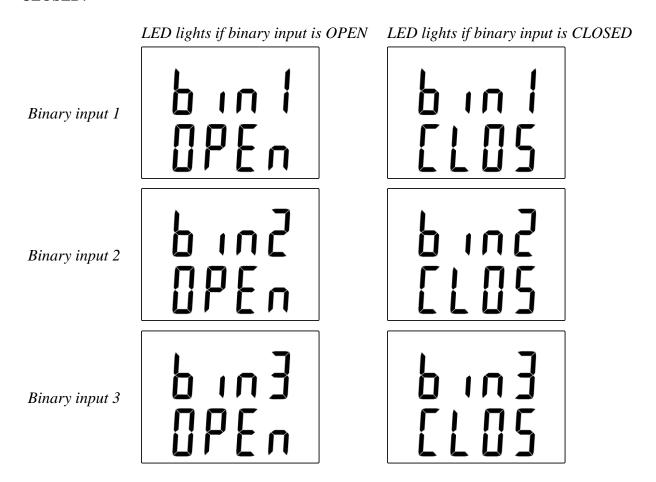

#### **Temperature unit choice**

It is possible to measure temperature at °C or °F. There is shown preset unit. It is possible to change it after "SET" key pressing.

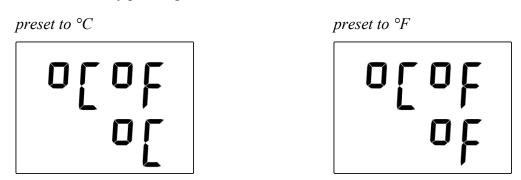

## **Barometric pressure unit choice**

It is possible to measure barometric pressure at hPa, PSI, inHg, mBar, oz/in<sup>2</sup>, mmHg, inH<sub>2</sub>O and kPa. There is shown preset unit. It is possible to change it after "SET" key pressing.

preset to hPa

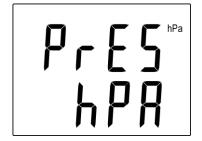

preset to PSI

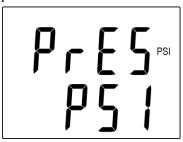

preset to inHg

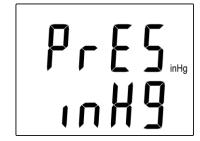

preset to mBar

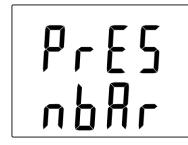

preset to oz/in<sup>2</sup>

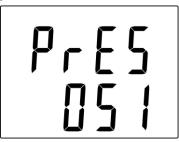

preset to mmHg

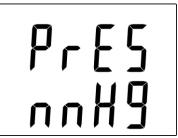

preset to  $inH_2O$ 

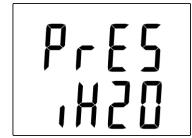

preset to kPa

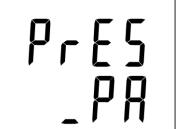

## Setting of pressure correction for altitude

If is there necessary to read value of barometric pressure corrected with respect to altitude, it is possible to set corresponding pressure offset for this altitude. It is possible to change it after "SET" key pressing. Pressure correction value is then automatically added to measured pressure value. See chapter "Error States of the device" at page 26, Error 2.

correction for altitude

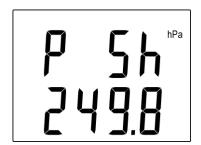

Pressure correction value is from:

- -25,0 to 650,0 hPa
- -0,363 to 9,427 PSI
- -0,74 to 9,19 inHg
- -25,0 to 650,0 mBar
- -5.8 to 150.8 oz/in<sup>2</sup>
- -18,8 to 487,5 mmHg
- -10,0 to 261,0 inH<sub>2</sub>O
- -2,5 to 65 kPa

#### Show temperature at LCD display

This item provides to choice if actual measured temperature may be displayed at LCD display or not. It is possible to change it after "SET" key pressing.

show value on LCD

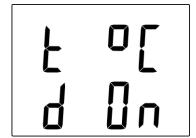

don't show value on LCD

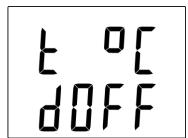

## **Show relative humidity at LCD display**

This item provides to choice if actual measured relative humidity may be displayed at LCD display or not. It is possible to change it after "SET" key pressing.

show value on LCD

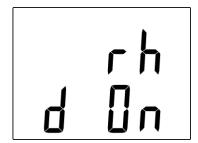

don't show value on LCD

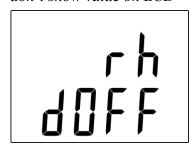

## **Show computed value at LCD display**

This item provides to choice if actual computed value may be displayed at LCD display or not. There is shown the name of computed value on the top LCD line – see "Computed value selection" below. It is possible to change it after "SET" key pressing.

show value on LCD

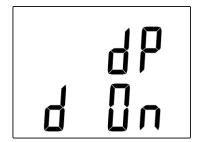

don't show value on LCD

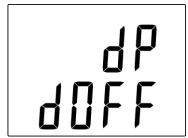

#### Show barometric pressure at LCD display

This item provides to choice if actual barometric pressure may be displayed at LCD display or not. It is possible to change it after "SET" key pressing.

show value on LCD

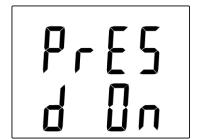

don't show value on LCD

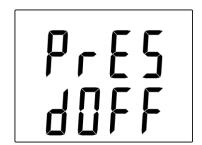

## **Computed value selection**

It shows the actually selected computed value name. It is possible to change it after "SET" key pressing. There is possible choice one of the following computed values:

dew point temperature

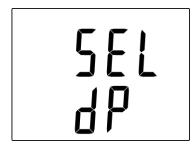

absolute humidity

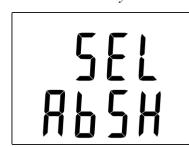

mixing ratio

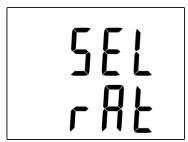

specific humidity

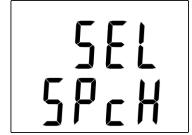

specific enthalpy

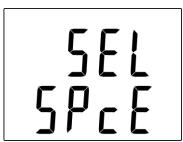

## 5.7. Restore to "Factory default"

This item provides regulator restoring to factory setting. Press "SET" key, select "YES" and confirm it by pressing of "SET" key. It reset regulator parameters to following values:

communication protocol: Modbus RTU

regulator address: 1

communication speed: 9600Bd, no parity, 2 stop bits

value assigned to relay 1 and relay 2: **none** password for setting through keys (PASS): **0000** display: **on** 

value shown at first LCD line: temperature (temperature/pressure), by device type

value shown at second LCD line: relative humidity / dew point temperature

temperature unit: pressure unit: correction for altitude: computed value preset: °C hPa 0 hPa (absolute pressure) dew point temperature

restore to factory default

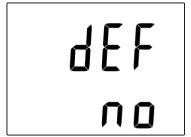

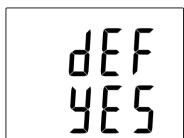

## 6. Description of communication protocols

Detailed description of each communication protocols including examples of communication is available in individual document "Description of communication protocols" which is free to download at <a href="www.cometsystem.cz">www.cometsystem.cz</a>. After switching ON the power of the device it can last up to 3 s before the device starts to communicate and measure !!!

#### 6.1. Modbus RTU

Control units communicate on master-slave principle in half-duplex operation. Only master can send request and only addressed device responds. During sending of request no other slave station should respond. During communication, data transfer proceeds in binary format. Each Byte is sent as eight bit data word in format: 1 start bit, data word 8 bit (LSB first), 2 stop bits<sup>1</sup>, without parity. Device supports communication speed from 110Bd to 115200Bd. Sent request and response have syntax: ADDRESS OF DEVICE – FUNCTION – Modbus CRC

## 6.1.1. Supported functions

03 (0x03): Reading of 16-bit registers (Read Holding Registers)

**04** (**0x04**): Reading of 16-bit input gates (Read Input Registers)

**06 (0x06):** Setting of one 16-bit register (Write Register)

**16** (**0x10**): Setting of more 16-bit registers (Write Multiple Registers)

## 6.1.2. Jumper

Jumper (placed nearby keys) is accessible after demounting of four screws in the corners of the box and removing the lid. If communication protocol Modbus is selected the function of jumper is as follows:

<sup>&</sup>lt;sup>1</sup> Device sends two stop bits, for receive one stop bit is enough.

- Jumper opened device memory is protected from writing, from device side it is only enabled to read measured value, writing to memory is disabled (no change of settings is enabled)
- Jumper closed writing to regulator memory is enabled

## 6.1.3. Modbus registers of the regulator

#### **Common registers:**

| Variable Variable                        | Unit     | Address [hex] <sup>X</sup> | Address [dec] <sup>X</sup> | Format | Size  | Status |
|------------------------------------------|----------|----------------------------|----------------------------|--------|-------|--------|
| measured temperature                     | [°C/°F]* | 0x0031                     | 49                         | Int*10 | BIN16 | R      |
| measured relative humidity               | [%]      | 0x0032                     | 50                         | Int*10 | BIN16 | R      |
| computed value*                          |          | 0x0033                     | 51                         | Int*10 | BIN16 | R      |
| relay 1 status [0/1] (Alarm 1)           | [-]      | 0x003B                     | 59                         | Int    | BIN16 | R      |
| relay 2 status [0/1](Alarm 2)            | [-]      | 0x003C                     | 60                         | Int    | BIN16 | R      |
| binary input 1 status [0/1]              | [-]      | 0x003D                     | 61                         | Int    | BIN16 | R      |
| binary input 2 status [0/1]              | [-]      | 0x003E                     | 62                         | Int    | BIN16 | R      |
| binary input 3 status [0/1]              | [-]      | 0x003F                     | 63                         | Int    | BIN16 | R      |
| status of all binary inputs (bit0, 1, 2) | [-]      | 0x0008                     | 8                          | Int    | BIN16 | R      |
| status word (described below)            | [-]      | 0x0007                     | 7                          | Int    | BIN16 | R      |
| device serial number Hi                  | [-]      | 0x1035                     | 4149                       | BCD    | BIN16 | R      |
| device serial number Lo                  | [-]      | 0x1036                     | 4150                       | BCD    | BIN16 | R      |
| firmware version Hi                      | [-]      | 0x3001                     | 12289                      | BCD    | BIN16 | R      |
| firmware version Lo                      | [-]      | 0x3002                     | 12290                      | BCD    | BIN16 | R      |
| device address                           | [-]      | 0x2001                     | 8193                       | Int    | BIN16 | R/W**  |
| communication speed code                 | [-]      | 0x2002                     | 8194                       | Int    | BIN16 | R/W**  |

### Addition for H7430 and H7431 regulators with barometric pressure measurement:

| Variable               | Unit               | Address<br>[hex] <sup>X</sup> | Address [dec] <sup>X</sup> | Format   | Size  | Status |
|------------------------|--------------------|-------------------------------|----------------------------|----------|-------|--------|
|                        | hPa                |                               | 52                         | Int*10   |       | R      |
|                        | PSI                | 0x0034                        |                            | Int*1000 | BIN16 |        |
|                        | inHg               |                               |                            | Int*100  |       |        |
| h ano matri a muaggyma | mBar               |                               |                            | Int*10   |       |        |
| barometric pressure    | oz/in <sup>2</sup> |                               |                            | Int*10   |       |        |
|                        | mmHg               |                               |                            | Int*10   |       |        |
|                        | inH <sub>2</sub> O |                               |                            | Int*10   |       |        |
|                        | kPa                |                               |                            | Int*100  |       |        |

#### Legend:

- \* depends on device setting (by User's software)
- Int\*10 register is in format integer \*10 (likewise \*100, \*1000)
- R register is designed only for deading
- W\*\* register is designed for writing, but direkt write is not available, for details see description of communication protocols

- x at transmit are register addresses indexed from zero "zero based addressing". For example "measured temperature" with Modbus address 0x31 is physically sent along data bus as value 0x30. You make sure of correct addressing with the aid of Master device documentation or experimentally (e.g. for "measured temperature" try to use address 0x31 or 0x30).
- Status word: 16b value return, bite description:

jumper open/closed Bit0 0/1Bit1 unused Bit2 0 always 0 relay 1 open/closed Bit3 0/1Bit4 0/1relay 2 open/closed internal acoustic alarm status Bit5 0/1Bit6 0/1binary input 1 status Bit7 0/1binary input 1 status Bit8 0/1 binary input 1 status Bit9 to 15 unused

**Note:** In case there is a need for reading of measured values from the device with higher resolution than one decimal, measured values in device are stored also in "Float" format, which is not directly compatible with IEEE754.

# 6.1.4. Far controlling of output relays status <sup>2</sup>

There is possible to control output relay status (open/close) with using of Modbus communication protocol. To this function enable, there is necessary to assign one of following options to relay:

- o FAR0 "Far condition 0", it means, after power up output relay will be open, or
- FAR1 "Far condition 1", it means, after power up output relay will be close.

Then there is possible to change relay status by Modbus communication protocol command by requested value writing to following addresses:

| Function                  | Address [hex]X | Address [dec] <sup>X</sup> | Description                        | Status |
|---------------------------|----------------|----------------------------|------------------------------------|--------|
| Far condition for relay 1 | 0x0042         | 66                         | 0 relay1 open<br>1 relay 1 closed  | R/W    |
| Far condition for relay 2 | 0x0043         | 67                         | 0 relay 2 open<br>1 relay 2 closed | R/W    |

# 6.1.5. Output relay alarm condition configuration with using of Modbus communication protocol <sup>2</sup>

With Modbus communication protocol there is possible to set regulator's parameters described at chapter 5.4 Actual regulator preset at page 11. Follow next steps:

IE-HGS-HX43X-08 23

\_

<sup>&</sup>lt;sup>2</sup> This function is available from firmware version 04.06. If older firmware used, update your firmware or contact device's distributor.

- 1) To address 0x0044 (68) write value1 it enables Modbus setting. By the way it blocks regulator's keyboard local keyboard is blocked during remote control setting change.
- 2) Write the desired settings / changes to the addresses from 0x0045 (69) to 0x004E (78). New setting can be done simultaneously or each register can be written alone
- 3) To address 0x004F (79) write value 1. Once this step is done, new setting is physically stored into device memory (confirm change). Then registers 0x004F (79) and 0x0044 (68) are automatically cleared (zero). It automatically unlocks the keyboard too. Whole setting process can be cancelled by writing value 0 to address 0x0044 (68). At this time no changes are stored and last setting stays valid.

| Function                                  | Unit     | Address [hex] <sup>X</sup> | Address [dec] <sup>X</sup> | Description                                                                                                    | Statu<br>s |
|-------------------------------------------|----------|----------------------------|----------------------------|----------------------------------------------------------------------------------------------------|------------|
| Modbus<br>Remote<br>Control               | [-]      | 0x0044                     | 68                         | 0 disable 1 enable (for this time device's keyboard is blocked, if key is pressed, message BLOC is shown)                                                              | R/W        |
| Value<br>assigned to<br>output relay<br>1 | by value | 0x0045                     | 69                         | 0 Off 1 temperature 2 relative humidity 3 atmospheric pressure 4 computed value 5 binary input 1 6 binary input 2 7 binary input 3 8 Far condition 0 9 Far condition 1 | R/W        |
| When close relay 1                        | [-]      | 0x0046                     | 70                         | O alarm occurs, when measured value is LOWER than preset alarm value  1 alarm occurs, when measured value is HIGHER than preset alarm value                            | R/W        |
| Alarm value for relay 1                   | by value | 0x0047                     | 71                         | preset alarm value (threshold)                                                                                                    | R/W        |
| Delay for relay 1                         | [sec]    | 0x0048                     | 72                         | Time in seconds Time in seconds that the condition must be valid to evaluate alarm                                                                                     | R/W        |
| Hysteresis of relay 1                     | by value | 0x0049                     | 73                         | Value wihch must be set back below / above a given threshold in order to open the relay                                                                                | R/W        |
| Value<br>assigned to<br>output relay<br>2 | by value | 0x004A                     | 74                         | 0 Off 1 temperature 2 relative humidity 3 atmospheric pressure 4 computed value 5 binary input 1 6 binary input 2 7 binary input 3 8 Far condition 0 9 Far condition 1 | R/W        |
| When close relay 2                        | [-]      | 0x004B                     | 75                         | O alarm occurs, when measured value is LOWER than preset alarm value  1 alarm occurs, when measured value is HIGHER than preset alarm value                            | R/W        |

| Alarm value for relay 2 | by value | 0x004C                                                                                                    | 76  | preset alarm value (threshold)                                                          |     |
|-------------------------|----------|----------------------------------------------------------------------------------------------------|-----|-----------------------------------------------------------------------------------------|-----|
| Delay for relay 2       | [sec]    | 0x004D                                                                                                    | 77  | Time in seconds Time in seconds that the condition must be valid to evaluate alarm      | R/W |
| Hysteresis of relay 2   | by value | 0x004E                                                                                                    | 78  | Value which must be set back below / above a given threshold in order to open the relay | R/W |
|                         |          | Read always as 0 write 1 physically stores new setup into device's memory, at the end the register is automatically reset to zero. | R/W |                                                                                         |     |

All registers contains 16b number.

Communication examples are listed in a separate document entitled "Description of communication protocols".

## 6.2. Protocol compatible with Advantech-ADAM standard

Control units communicate on master-slave principle in half-duplex operation. Only master can send requests and only addressed device responds. During sending request any of slave devices should respond. During communication data is transferred in ASCII format (in characters). Each Byte is sent as two ASCII characters. Device supports communication speed from 1200Bd to 115200Bd, parameters of communication link are 1 start bit + eight bit data word (LSB first) + 1 stop bit, without parity.

## **6.2.1.** Jumper

Jumper (placed nearby keys) is accessible after demounting of four screws in the corners of the box and removing the lid. If communication protocol compatible with standard Advantech-ADAM is selected, its function is the following:

- If jumper during switching ON the power is closed, device always communicates with following parameters regardless stored setting in the device: communication speed 9600 Bd, without check sum, device address 00h
- If jumper during switching ON the power is not closed, device communicates in accordance with stored setting.
- If jumper is closed during device operation, device temporarily changes its address to 00h, it will communicate in the same communication speed as before closing jumper and will communicate without check sum. After jumper is opened setting of address and check sum is reset in accordance with values stored in the device.
- Communication speed and check sum are possible to change only if jumper is closed.
- Jumper closed and button pressed for longer than six seconds causes restoring of manufacturer setting **of communication protocol**, i.e. sets Modbus RTU communication protocol, device address sets to 01h and communication speed to 9600Bd (after button press there is "dEF" message blinking at LCD display. Six seconds later message "dEF" stays shown, it means manufacturer setting **of communication protocol** is done).

For communication with device which measure more than one value, there is necessary to add at the end of command, number of communication channel, where the measured value is mapped.

Command for value reading is #AAx(CRC) CR, where AA is device address and x is number of communication channel by next table:

| Measured value                 | Number of communication channel |
|--------------------------------|---------------------------------|
| temperature                    | 0                               |
| relative humidity              | 1                               |
| computed value                 | 2                               |
| barometric pressure            | 3                               |
| status word (described below)* | 4                               |
| relay 1 status [0/1]           | 5                               |
| relay 2 status [0/1]           | 6                               |
| binary input 1 status [0/1]    | 7                               |
| binary input 2 status [0/1]    | 8                               |
| binary input 3 status [0/1]    | 9                               |

\* Status word: 16b value return, bite description:

Bit0 0/1 jumper open/closed Bit1 unused always 0 Bit2 0 relay 1 open/closed Bit3 0/1relay 2 open/closed Bit4 0/1internal acoustic alarm status Bit5 0/1Bit6 0/1binary input 1 status binary input 1 status Bit7 0/1Bit8 0/1 binary input 1 status Bit9 to 15 unused

## 7. Error States of the device

Device continuously checks its state during operation. In case error is found LCD displays corresponding error code:

#### Error 0

First line of LCD displays "Err0". Check sum error of stored setting inside device's memory. This error appears if incorrect writing procedure to device's memory occurred or if damage of calibration data appeared. At this state device does not measure and calculate values. It is a serious error, contact distributor of the device to fix.

#### Error 1

Measured or calculated value except in pressure is over upper limit of allowed full scale range. There is a reading "Err1" on LCD display. Value read from the device is +999.9. This state appears in case of:

- Measured temperature is higher than approximately 600°C (i.e. high non-measurable resistance of temperature sensor, probably opened circuit).
- Relative humidity is higher than 100%, i.e. damaged humidity sensor, or humidity calculation of humidity is not possible (due to error during temperature measurement).
- Computed value calculation of the value is not possible (error during measurement of temperature or relative humidity or value is over range).

The value of pressure +999.9 hPa is correct value!

#### Error 2

There is a reading "Err2" on LCD display. Measured or calculated value is below lower limit of allowed full scale range. Value read from the device is -999.9. This state appears in case of:

- Measured temperature is lower than approximately -210°C (i.e. low resistance of temperature sensor, probably short circuit).
- Relative humidity is lower than 0%, i.e. damaged sensor for measurement of relative humidity, or calculation of humidity is not possible (due to error during temperature measurement).
- Measured pressure value with added correction for altitude is outside of range from 300 hPa to 1350 hPa (from 4.351 PSI to 19.580 PSI) or the pressure sensor is damaged. Please check setting of pressure correction for altitude with User's software.
- Computed value calculation of computed value is not possible (error during measurement of temperature or relative humidity).

#### Error 3

There is a reading "Err3" on LCD display upper line.

Error of internal A/D converter appeared (converter does not respond, probably damage of A/D converter). This error does NOT affect pressure measurement. Rest values are NOT measured. It is a serious error, contact distributor of the device.

#### Error 4

There is a reading "Err4" on LCD display. It is internal device error during pressure sensor initialization. Under this condition device does NOT measure atmospheric pressure. Value read from device is -999.9. Pressure sensor is probably damaged. It is a serious error, contact distributor of the device.

#### Error 5, 6

There is problem with assigned value to output relays, there is some wrong setting (mismatch). This error appears if incorrect writing procedure to device's memory occurred.

#### Error 9

Inserted password is not valid, there is shown for short time message "Err9" on LCD display. Try to insert password again. If you forgot the password see chapter Change of "Password for setting through keys" (PASS) at page 15.

## 8. Readings on LCD display

- °C, °F reading next to this symbol is measured temperature or error state of value
- %RH reading next to this symbol is measured relative humidity or error state of value
- **hPa, PSI, inHg** reading next to this symbol is measured pressure or error state of value. If selected pressure unit is **mBar** or **oz/in<sup>2</sup>** or **mmHg** or **inH<sub>2</sub>O** or **kPa**, there is shown only value (number) without corresponding pressure unit!
- °C / °F DP reading next to this symbol is calculated dew point temperature or error state of value
- g/m<sup>3</sup> reading next to this symbol is calculated absolute humidity or error state of value
- g/kg reading next to this symbol is calculated specific humidity or mixing ratio (depends on device setting) or error state of value

If specific enthalpy is selected, there is shown only value (number) without corresponding unit

3 - this symbol is on if jumper is closed

## 9. Technical specification

## 9.1. Technical parameters

#### 9.1.1. Common parameters

**Power voltage:** 9 to 30 V DC

**Power consumption:** approx. 1 W + consumption of sensors and detectors connected to

+U terminals

**Measuring interval:** 0,5 s, barometric pressure 2 s

**Display switching interval**: 4 s (when more than two values are displayed)

**RS485 interface:** receiver – input resistance  $96k\Omega$ 

max. 256 devices on bus

**Protection:** H0430, H4431 . . . . IP65

H7430, H7431 . . . . IP54

H3430, H3433, H3437, H3431(P) . . . case with electronics IP65

(sensors are located in cover with IP40 protection).

## **Binary inputs:**

Amount: 3

Signal for binary input: from floating contact or binary voltage

Caution! Binary inputs are NOT galvanic isolated!

Minimal input pulse duration: 500 ms (detection of shorter pulses is not guaranteed)

Current through closed contact: 25 µA

Open contact voltage: < 3,3 V Maximal input voltage: +30 V

Low level input voltage: 0 to +0,5 V Hi level input voltage: +3,0 to +30 V

Auxiliary power supply +U: 9 to 30 V DC (the same as device power voltage), overall

current max. 500 mA

Cable for input signal wiring: shielded, max. 10 m long, cable should not be led in parallel

along power cabling.

## **Relay outputs:**

Amount: 2
Maximal voltage: 50 V
Maximal current: 2A
Maximal power: 60 VA

Relays contact is not designed for direct control of line voltage!

(output relay contact parameters: max 220Vdc, 125Vac, 2A, 60 W, 62.5 VA)

**EMC:** EN 61326-1, EN 55011, EN55022

#### 9.1.2. H0430 - temperature regulator

Accuracy:  $\pm 0.4$  °C ( $\pm 0.7$  °F)

Range: -30 to +80 °C (-22 to 176 °F)

Resolution:  $0.1 \,^{\circ}\text{C} \, (0.2 \,^{\circ}\text{F})$ 

## 9.1.3. H3430 - relative humidity and temperature regulator

#### **Temperature:**

Accuracy:  $\pm 0.4$  °C ( $\pm 0.7$  °F)

Range: -30 to +80 °C (-22 to 176 °F)

Resolution:  $0.1 \,^{\circ}\text{C} \, (0.2 \,^{\circ}\text{F})$ 

#### **Relative humidity:**

(reading is temperature compensated at entire temperature range) Accuracy:  $\pm 2.5$  %RH from 5 to 95 %RH at 23 °C (73,4 °F)

Range: 0 to 100 %RH Resolution: 0,1 %RH

Measuring temperature and humidity range is limited in accordance with the graph below!

## 9.1.4. H3431(P) - temperature and humidity regulator

## **Temperature:**

Accuracy:  $\pm 0.4$  °C ( $\pm 0.7$  °F)

Range: -30 to +105 °C (-22 to 221 °F), includes probe cable

Resolution:  $0.1 \,^{\circ}\text{C} \, (0.2 \,^{\circ}\text{F})$ 

## **Relative humidity:**

(reading is temperature compensated at entire temperature range) Accuracy:  $\pm 2.5$  %RH from 5 to 95 %RH at 23 °C (73.4 °F)

Range: 0 to 100 %RH Resolution: 0,1 %RH

## Measuring temperature and humidity range is limited in accordance with the graph below!

**Response time** with stainless steel mesh sensor cover (F5200B) and bronze sensor cover (F0000 -

selectable option), air flow approximately 1 m/s:

temperature: H3431 t90 < 6 min (temperature step 20 °C (36 °F))

H3431P t90 < 16 min (temperature step 20 °C (36 °F))

relative humidity: t90 < 30 s (humidity step 65 %RH, constant temperature)

## 9.1.5. H3433, H3437 - relative humidity and temperature regulator

## **Temperature:**

Accuracy:  $\pm 0.4$  °C ( $\pm 0.7$  °F)

Range: -30 to +125 °C (-22 to 257 °F)

Resolution:  $0.1 \,^{\circ}\text{C} \, (0.2 \,^{\circ}\text{F})$ 

### **Relative humidity:**

(reading is temperature compensated at entire temperature range) Accuracy:  $\pm 2.5$  %RH from 5 to 95 %RH at 23 °C (73.4 °F)

Range: 0 to 100 %RH Resolution: 0,1 %RH

#### Measuring temperature and humidity range is limited in accordance with the graph below!

 $\textbf{Response time} \text{ with stainless steel mesh sensor cover (F5200) and bronze sensor cover (F0000 - 10000) and bronze sensor cover (F0000 - 10000) and bronze sensor$ 

selectable option), air flow approximately 1 m/s:

temperature: t90 < 9 min (temperature step 20 °C (36 °F))

relative humidity: t90 < 30 s (humidity step 65 %RH, constant temperature)

## 9.1.6. H4431 - temperature regulator, external probe

Probe: two wires connection external temperature sensor Pt1000/3850 ppm

connected by shielded cable of maximum length 10m

Measuring temperature range: -200 to +600 °C (-328 °F to 998.6 °F)

(can be limited by applied temperature probe model)

Resolution:  $0,1 \, ^{\circ}\text{C} \, (0,2 \, ^{\circ}\text{F})$ 

Accuracy:  $\pm 0.2$  °C ( $\pm 0.4$  °F) without probe

# 9.1.7. H7430 – temperature, relative humidity and barometric pressure regulator

Temperature and relative humidity parameters correspond to H3530 type, barometric pressure parameters corresponds to H7531 type.

# 9.1.8. H7431 - temperature, relative humidity and Barometric pressure regulator

Technical parameters are the same as regulator H3431, plus barometric pressure.

| Unit                    | hPa, mBar | PSI   | mmHg  | inHg  | inH <sub>2</sub> O | oz/in <sup>2</sup> | kPa   |
|-------------------------|-----------|-------|-------|-------|--------------------|--------------------|-------|
| Range                   | 600       | 8.70  | 450.0 | 17.72 | 240.9              | 139.2              | 60.00 |
|                         | 1100      | 15.95 | 825.1 | 32.48 | 441.6              | 255.3              | 110.0 |
| accuracy                |           |       |       |       |                    |                    |       |
| T=23 °C ( T=73,4°F )    | ±1.3      | ±0.02 | ±1.0  | ±0.04 | ±0.5               | ±0.3               | ±0.13 |
| 0≤T≤40°C ( 32≤T≤104°F ) | ±1.5      | ±0.02 | ±1.1  | ±0.04 | ±0.6               | ±0.3               | ±0.15 |
| Else                    | ±2.0      | ±0.03 | ±1.5  | ±0.06 | ±0.8               | ±0.5               | ±0.20 |

Response time <sup>3</sup>: pressure: t90 <44s

## 9.1.9. Relative humidity and temperature restriction

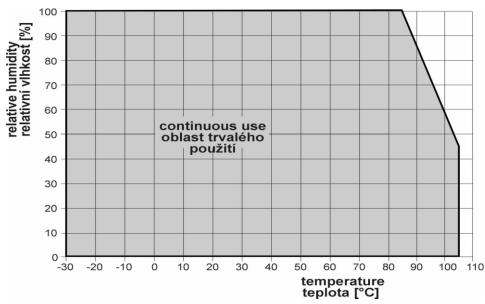

<sup>&</sup>lt;sup>3</sup> There is possible to change response time. For more details see file "Description of calibration and adjustment procedure.pdf", which is installed together with Users software.

## 9.1.10. Value computed from measured relative humidity and temperature

#### **Dew point temperature**

Range:  $-60 \text{ to } +80 \,^{\circ}\text{C} \ (-76 \text{ to } 176 \,^{\circ}\text{F})$ 

Accuracy: ±1,5°C (±2,7°F) at ambient temperature T<25°C (77°F) and relative

humidity RH >30%, for more details see graphs below

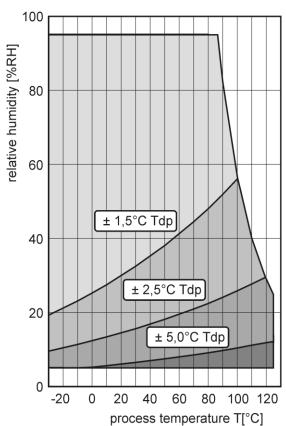

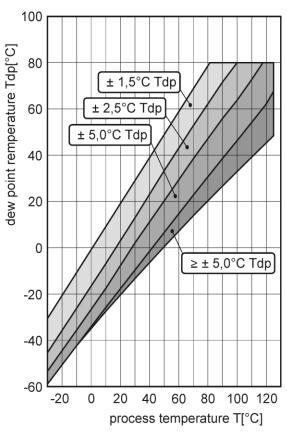

### **Absolute humidity**

Range:  $0 \text{ to } 400 \text{ g/m}^3$ 

Accuracy:  $\pm 1.5$  g/m<sup>3</sup> at ambient temperature T < 25°C (104 °F), for more details see

graph below

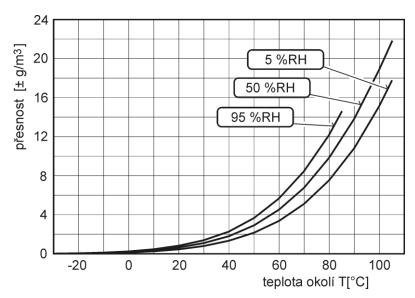

## Specific humidity<sup>4</sup>

Accuracy:  $\pm 2g/kg$  at ambient temperature T < 35°C (95 °F)

Range: 0 to 550 g/kg

## Mixing ratio<sup>4</sup>

Accuracy:  $\pm 2g/kg$  at ambient temperature T < 35°C (95 °F)

Range: 0 to 995 g/kg

## Specific enthalpy<sup>4</sup>

Accuracy:  $\pm 3kJ/kg$  at ambient temperature T < 25°C (77 °F)

Range:  $0 \text{ to } 995 \text{ kJ/kg}^{-5}$ 

The values computed from ambient temperature and relative humidity including their accuracy you can exactly determine by the program **Conversions**. It is free to download at <a href="http://www.cometsystem.cz/dnload/conversions.exe">http://www.cometsystem.cz/dnload/conversions.exe</a>

## 9.2. Operating conditions

## Operating temperature and relative humidity:

electronics -30 to +80 °C (-22 to 176 °F), 0 to 100 % RH (without condensation)

**probe:** H3431(P), H7431:-30 to +105°C (-22 to 221°F) probe cable included, 0 to 100%RH **external probe** for H4431: by probe type (not included)

It is recommended to switch off the LCD display at ambient temperatures above 70°C (158 °F) – around electronics.

Operating pressure range of probe H3431P: up to 25 bar

**Air flow velocity (H3431P probe)**: up to 25 m/s at a pressure of 1bar (1m/s at a pressure of 25 bar) **Outer characteristics in accordance with Czech National Standard 33-2000-3**:

Normal environment with the specifications: AE1, AN1, AR1, BE1

#### **Working position:**

```
H3431(P), H4431, H7431 negligible
```

H0430, H3430, H3433, H3437, H7430 with sensor cover downwards

**Not allowed manipulations:** It is not allowed to operate the device under conditions other than specified in technical parameters. Devices are not designed for locations with chemically aggressive environment. Temperature and humidity sensors must not be exposed to direct contact with water or other liquids. It is not allowed to remove the sensor cover to avoid any mechanical damage of the sensors.

## Mechanical connection of probe H3431P: G1/2 with O-ring

#### Weight: approximately:

```
H0430, H4431 350 g
H3430, H7430 360 g
H3433 430 g
```

H3437 790 g

H3431/1m probe, H7431/1m probe 420 g

H3431/2m probe, H7431/2m probe 460 g

H3431/4m probe, H7431/4m probe 540 g

H3431P/1m probe 470 g, H3431P/2m probe 510 g, H3431P/4m probe 590 g

<sup>&</sup>lt;sup>4</sup> This value depends on the atmospheric pressure. For computing is used constant value stored in device memory. Default value preset by manufacturer is 1013hPa and can be changed by user's software.

<sup>&</sup>lt;sup>5</sup> This maximum is reached under conditions about 70°C/100%RH or 80°C/70%RH

**Dimensions:** see dimensional drawings

**Material of the case:** ABS

Material of the probe H3431P: duralumin with the black eloxal surface finish

## 9.3. End of operation

Device itself (after its life) is necessary to liquidate ecologically!

## 9.4. Technical support and service

The adjustment procedure is described at file "Calibration manual.pdf" which is installed commonly with the TSensor software.

Technical support and service is provided by distributor. For contact see warranty certificate. You can use discussion forum at web address: <a href="http://www.forum.cometsystem.cz">http://www.forum.cometsystem.cz/</a>, short description is at <a href="http://www.cometsystem.cz/english/forum.htm">http://www.cometsystem.cz/english/forum.htm</a>

.

## 10. Appendix A

#### Connection of ELO E06D (RS232/RS485) and ELO 214 (USB/RS485) converters

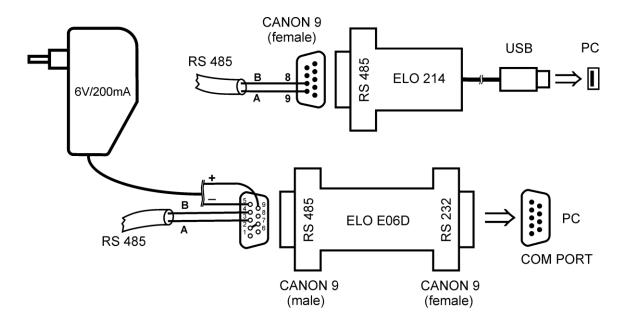

The ELO E06D converter is an optional accessory for connection of transmitter with RS485 interface to the PC via serial port RS232. Connect connector marked RS232 directly to the PC, connect power to connector marked RS485. Power voltage +6V DC from an external acdc adapter connect to pin 9, 0V connect to pin 5. Also mutually connect pin 2 and pin 7. Link RS485 is connected across pin 3 (A+) and pin 4 (B-).

The ELO 214 converter is an optional accessory for connection of transmitter with RS485 interface to the PC via USB port. Link RS485 is connected across **pin 9 (A+)** and **pin 8 (B-)**.

#### Connection of external power relay

#### Coil data chart of external power relay:

nominal voltage: max. 50V nominal power: max. 60VA current: max. 2A

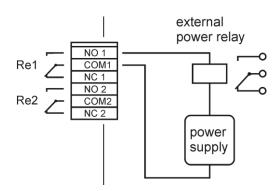

# 11. Appendix B - Menu structure

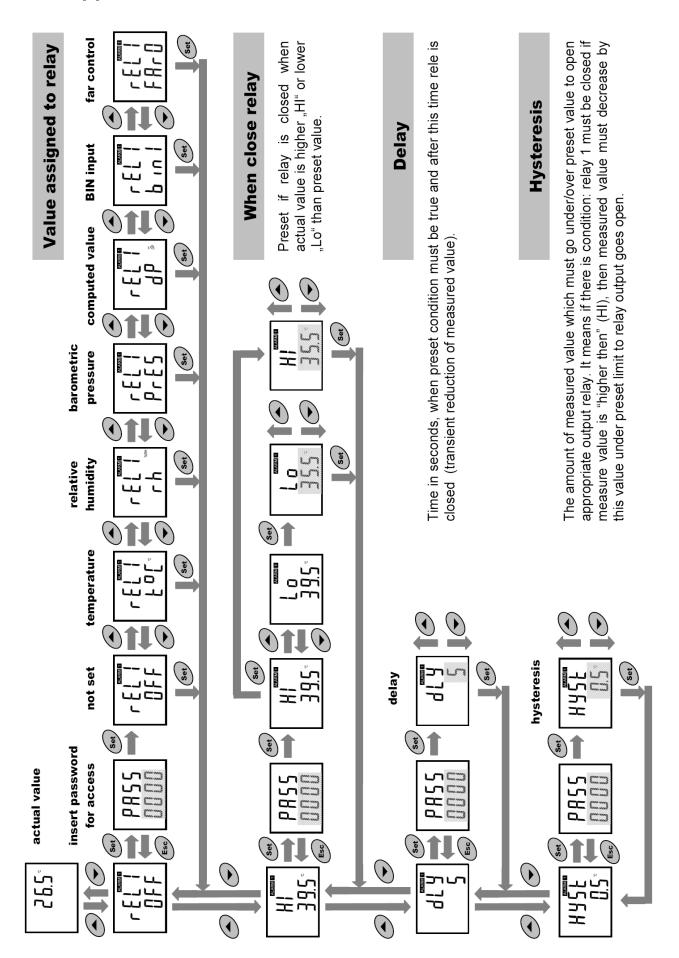

## 12. Appendix C

The probe for measuring the moisture of compressed air should be placed directly on the pressure pipelines to achieve higher measurement accuracy and fast response times. But they are cases where such placement is not possible. The reason is the high air speed, high temperature, high pollution, small diameter pipes, etc. Such situation can be solved by placing the probe into the flow measuring chamber. The picture shows the basic layout of the sampling system with chamber SH- PP.

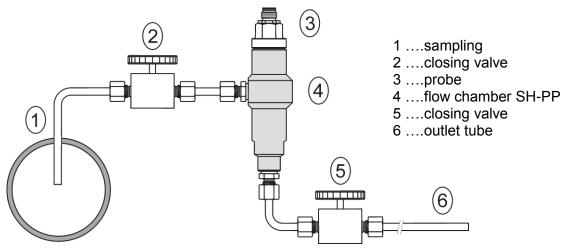

**sampling (1)** - end of the tube placed in the centre of pressure pipelines (distribution of moisture in the pipe cross-section is not homogeneous). To achieve fast response times to shorten the length of the sample tubes to a minimum (few meters).

closing valve (2) - allows access to the sample system without interrupting the main line

**closing valve (5)** - the sample flow is regulated by this valve. Measurement accuracy is typically not affected by the sample flow rate, but at low speeds, increasing response time.

**outlet tube** (6) - if the measured sample of air is released into the atmosphere, select the length of the outlet tube of 1.5 m (recommended for tube diameter 6mm). The reason is to ensure the accuracy of the sample in the flow chamber and avoid back diffusion of moisture from the ambient air..

That basic structure of sampling system can be supplemented with filters, coolers, flow measurement, pressure measurement, etc. For the accurate operation of sampling system is important to ensure perfect tightness of all connections and to use corrosion-resistant materials.

Tube inclination is chosen so as to avoid the accumulation of

fluid in the system.

## Technical specification – flow chamber SH-PP

**Material of flow chamber:** stainless steel

(DIN 1.4301)

**Inlet and outlet connection:** G1/8 **Probe connection:** G1/2

Sample flow rate: 0.1 to 3 l/min
Operating pressure: up to 25 bar
Weight: 580 g

**Note:** Screw-coupling not included

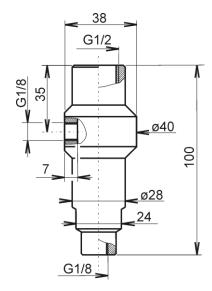